# Auto-fill makes referral submissions faster and more efficient

Your hospital can now submit referrals to our specialty/emergency hospital more efficiently, minimize data entry errors, and ensure that referral information matches the information already in your system.

The auto-fill feature retrieves patient/client information from your practice management system and uses it to complete up to 80% of a referral submission.

#### How does it work?

The auto-fill feature uses IDEXX DataPoint software, an application programming interface (API) that enables software applications, such as the rVetLink\* Referral Management Solution that powers our referral portal, to securely connect to your practice management system. DataPoint is the channel that allows client and patient information to be safely retrieved from your practice management software and entered into the referral form.

### Implementing auto-fill

Your hospital must be using one of these practice management systems:

- Cornerstone\* Software
- AVImark\* Software
- ImproMed\* Infinity\* Software

#### Getting started

If you have an eligible practice management system and want to use the auto-fill feature:

1. Fill out the request form at this link: <https://app.smartsheet.com/b/form/c7b349651bea426db9c852bb973adfd0> IDEXX will send you an email containing a link to the DataPoint enrollment website.

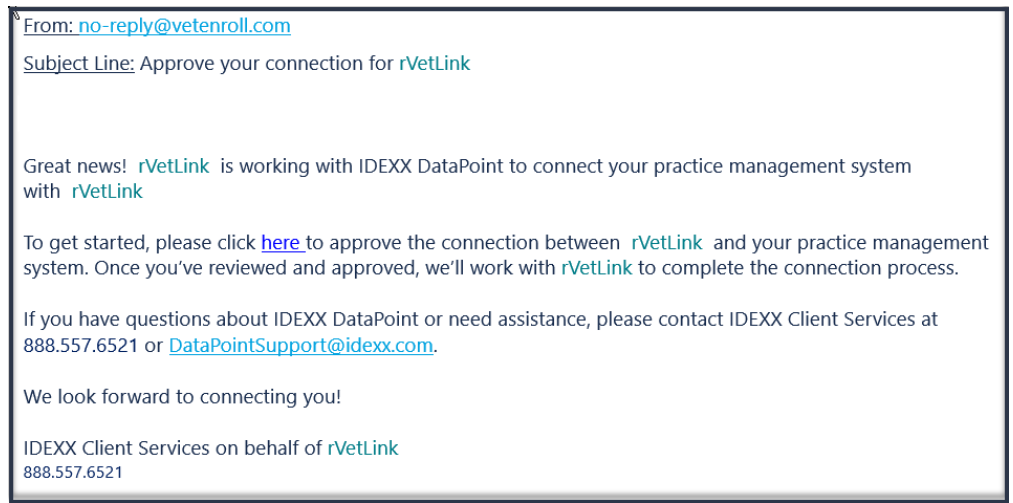

- 2. Click the link and then approve the End User License Agreement (EULA). EULA approval is required to complete your data connection to rVetLink.
- 3. Once your EULA approval has been received, the DataPoint support team will contact you within 24 hours to install DataPoint integration software on your server. Note: If you already have DataPoint integration software on your server, DataPoint will complete the connection to rVetLink within 24 hours.
- 4. Once the software is installed, IDEXX will switch on connectivity, and you can begin using auto-fill. Read more below about how to use the feature.

#### For more information

If you have questions about DataPoint, visit <https://www.idexx.com/en/veterinary/software-services/datapoint/> Or contact rVetLink Customer and Technical Support directly at [rvetlink@idexx.com.](mailto:rvetlink@idexx.com)

## How to use auto-fill

After auto-fill has been enabled, follow the steps below to use the feature.

1. Log in to our hospital's referral portal and fill out tabs 1 and 2 (Referral Details and Referring Veterinarian).

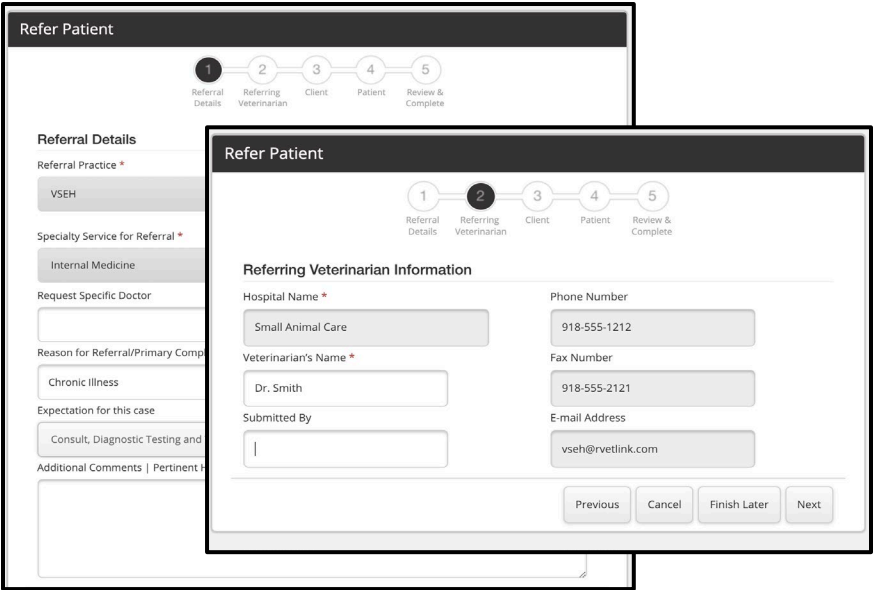

2. On tab 3 (Client), click the **Client/Patient Search** icon in the top right corner, and then search for the patient by Patient Name or Client Last Name. Clients or patients matching the name appear below.

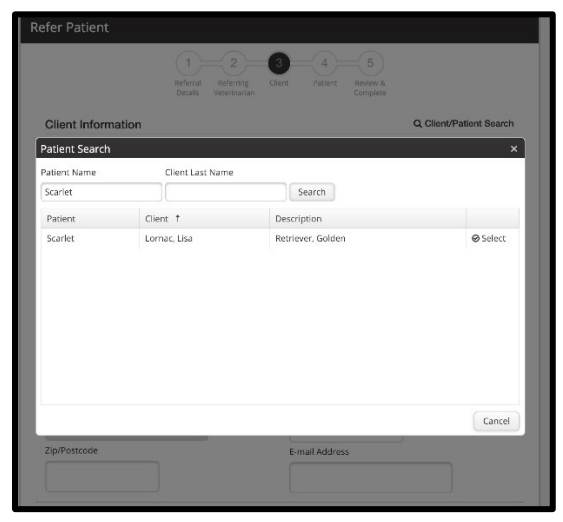

3. Select the patient you want to refer.

The software retrieves the client and patient information from your practice management software and enters it into the fields on the Client and Patient tabs.

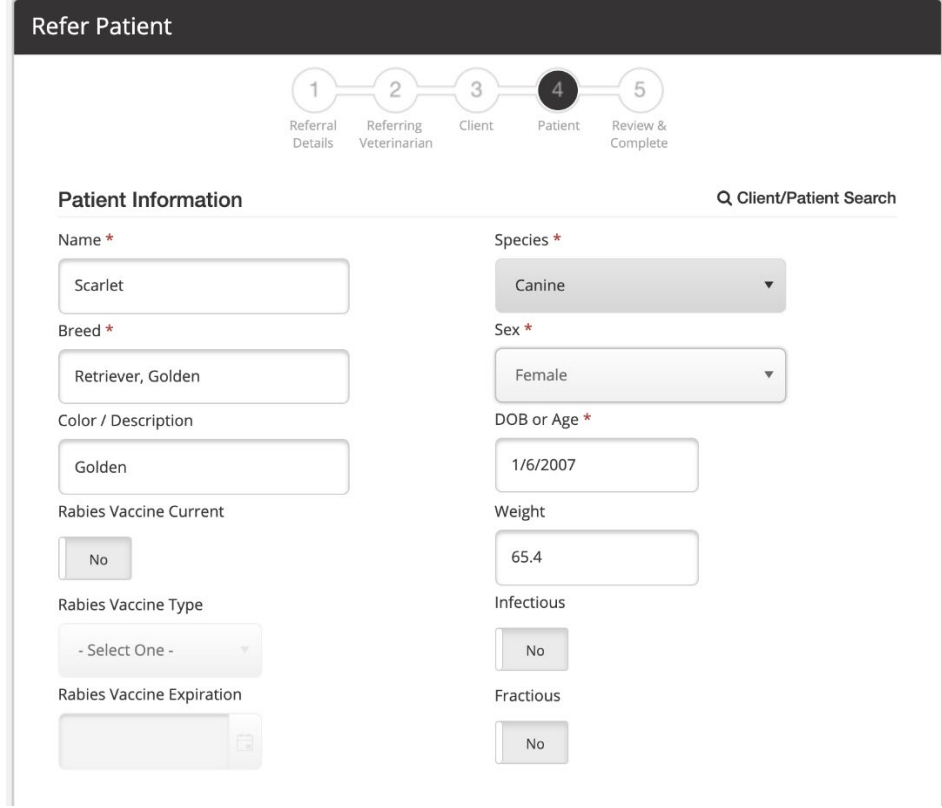

4. Fill out the remaining fields and you're done!

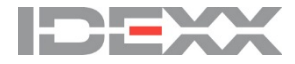